## ご利用方法

## Step1 アプリを起動し、払込票のバーコードをスキャン

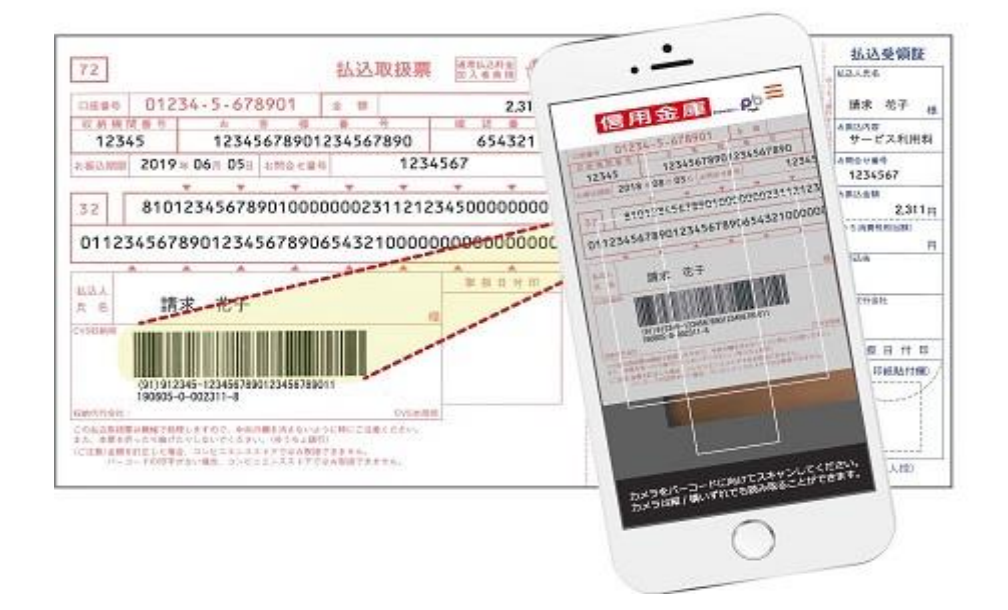

## Step2 支払情報を確認

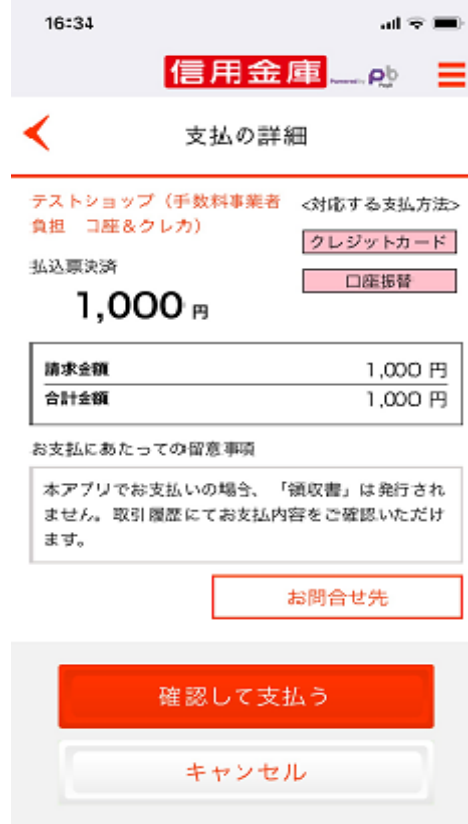

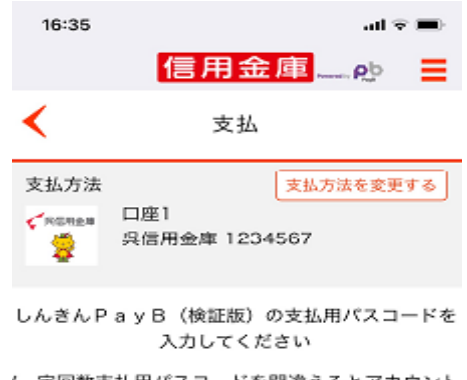

(一定回数支払用パスコードを問違えるとアカウント がロックされます。)

-----

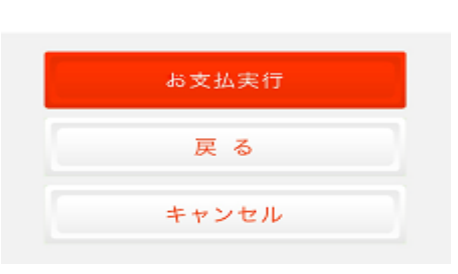

Step4 支払完了

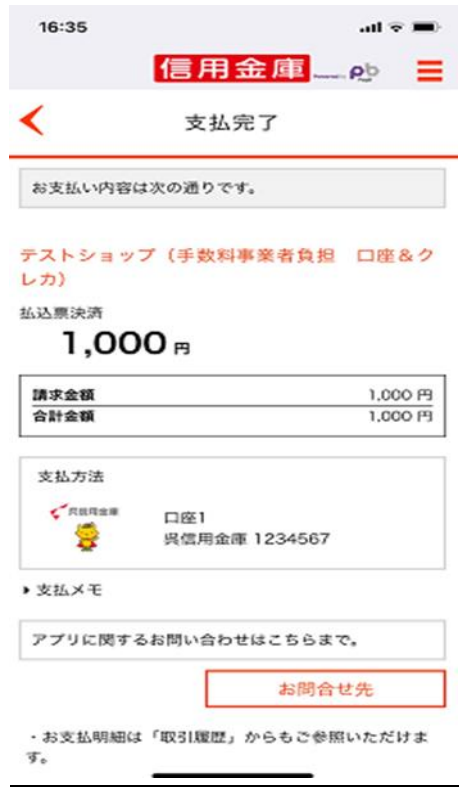